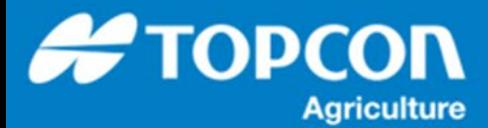

## **AGI-4から AGS-2 への移設手順について**

この手順書では、**AGI-4から AGS-2 への移設方法について説明します**。手順の流れは以下の通りになります。

- ① HORIZON4から HORIZON5 へのソフトウェアアップデート
- ② AGI-4 のリセット
- ③ AGI-4 から AGS-2 への取付け及び接続確認
- ④ 補正情報及び車両、ステアリングチューニングの設定方法

## **【注意事項】**

- 1)X25/X35 のソフトウェアアップデートした後に、**AGS-2 のファームウェアアップデートは行わないください。** AGS-2 は、最新のファームウェアで出荷しております。
- 2)**車両及び牽引機器のデータは、新規に作り直してください。**
- ① HORIZON4 から HORIZON5 へのソフトウェアアップデート

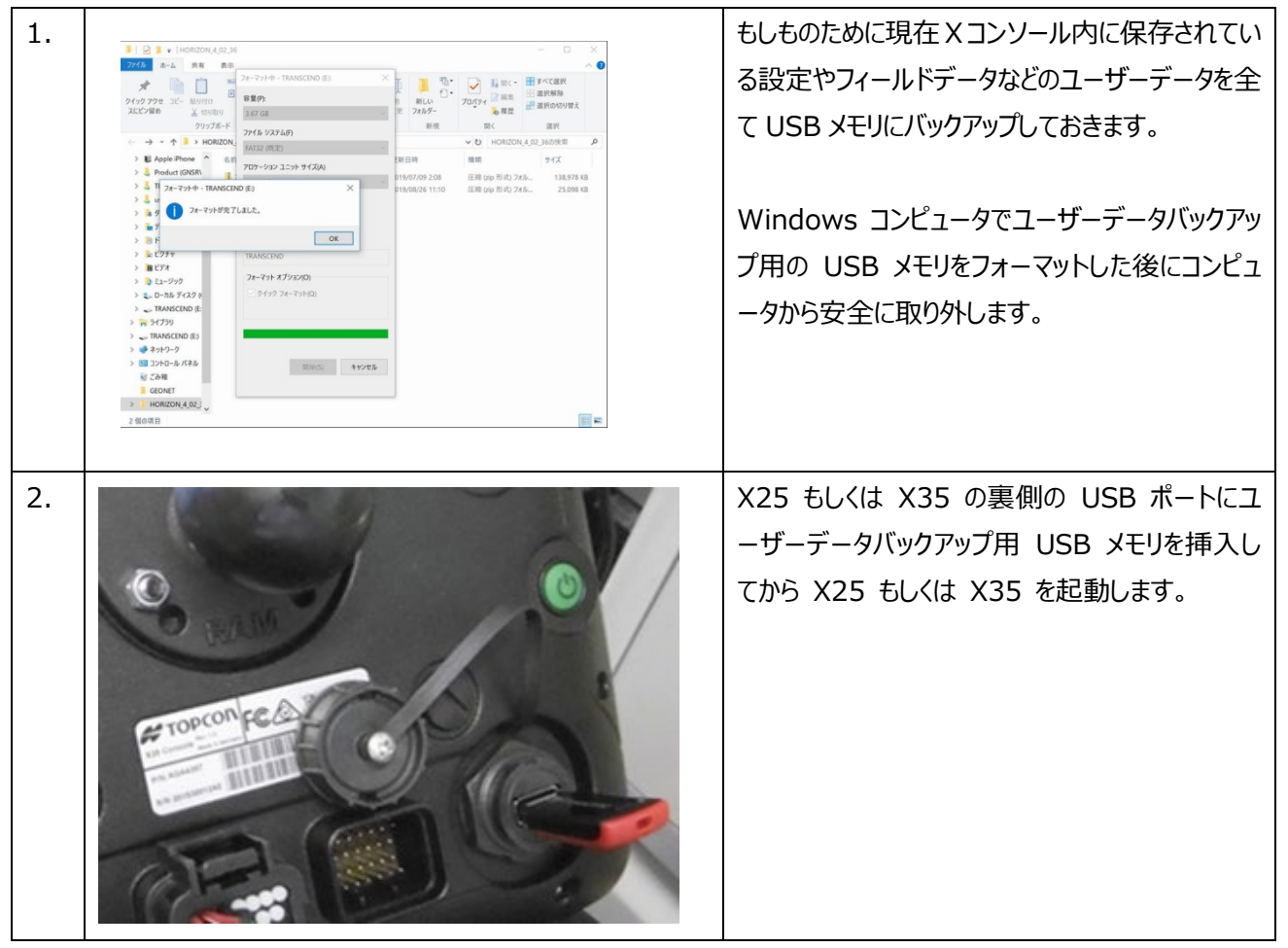

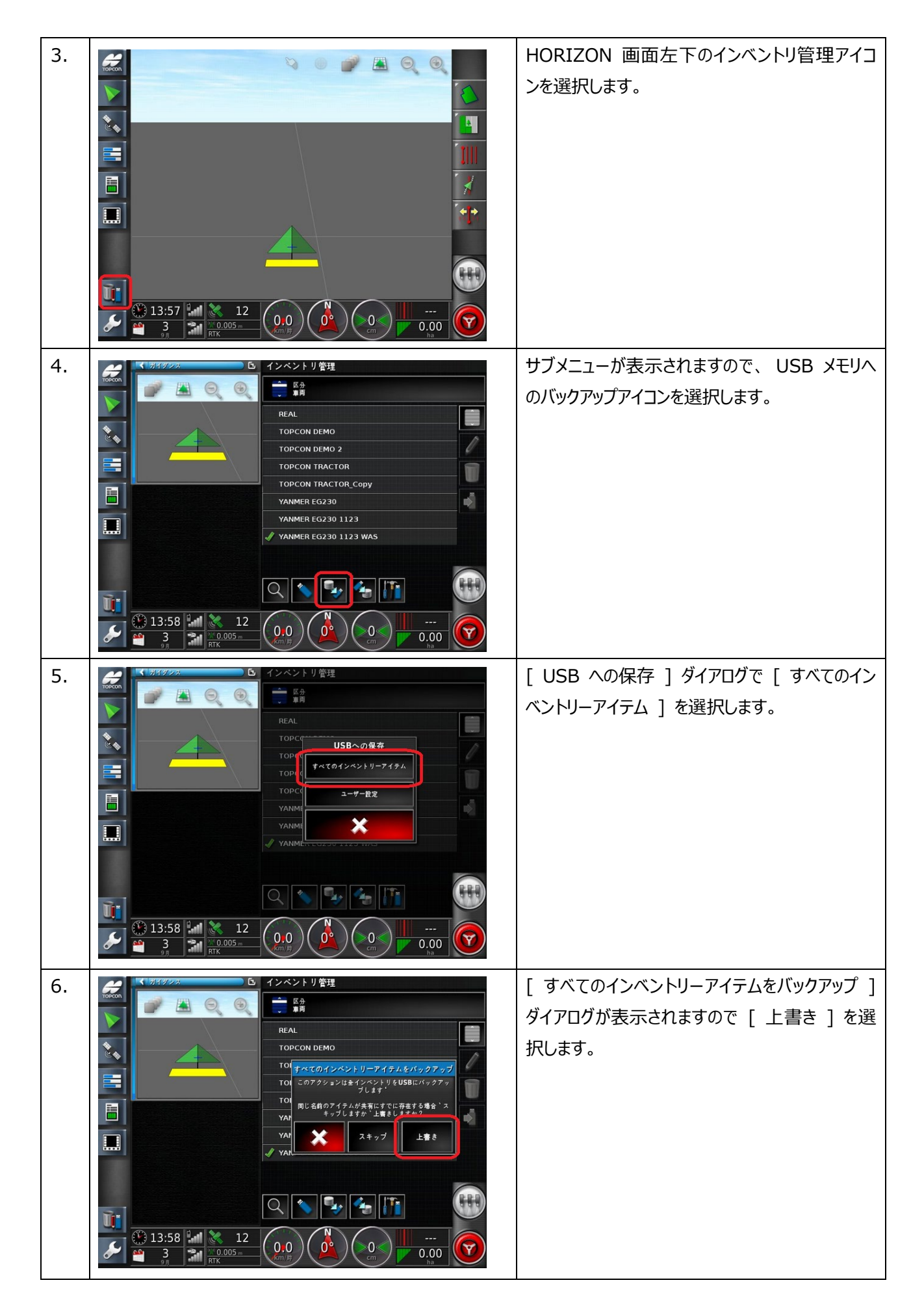

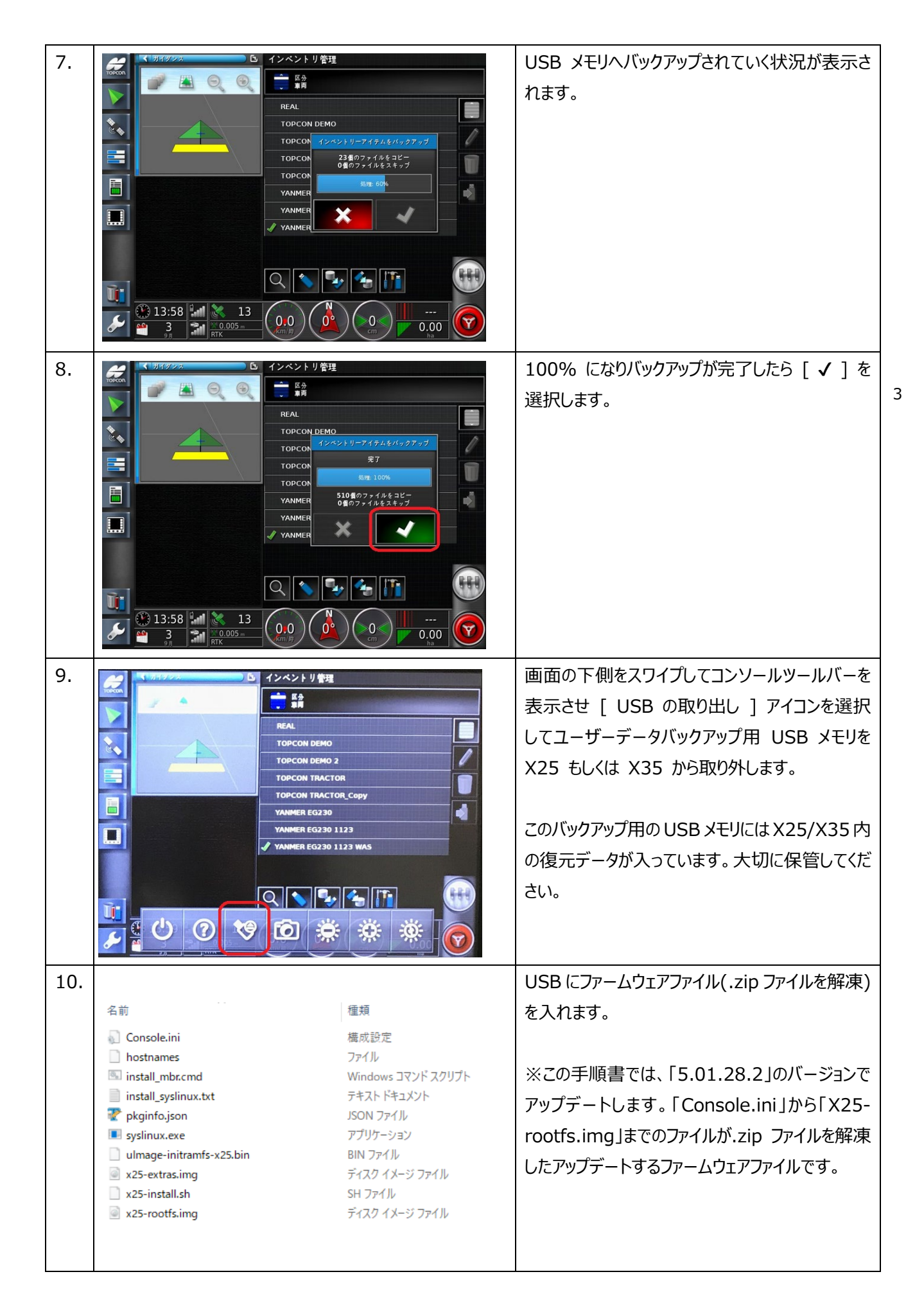

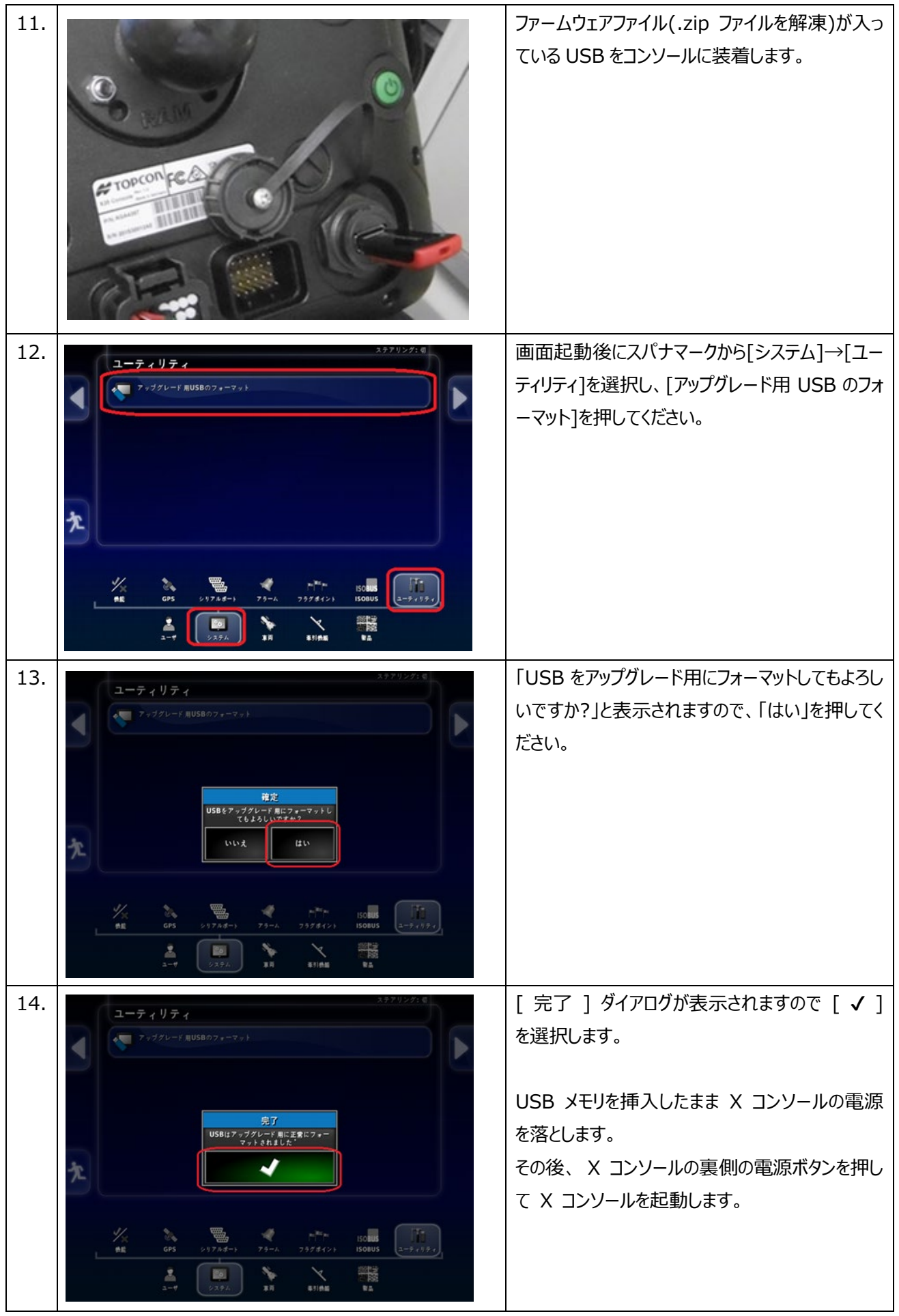

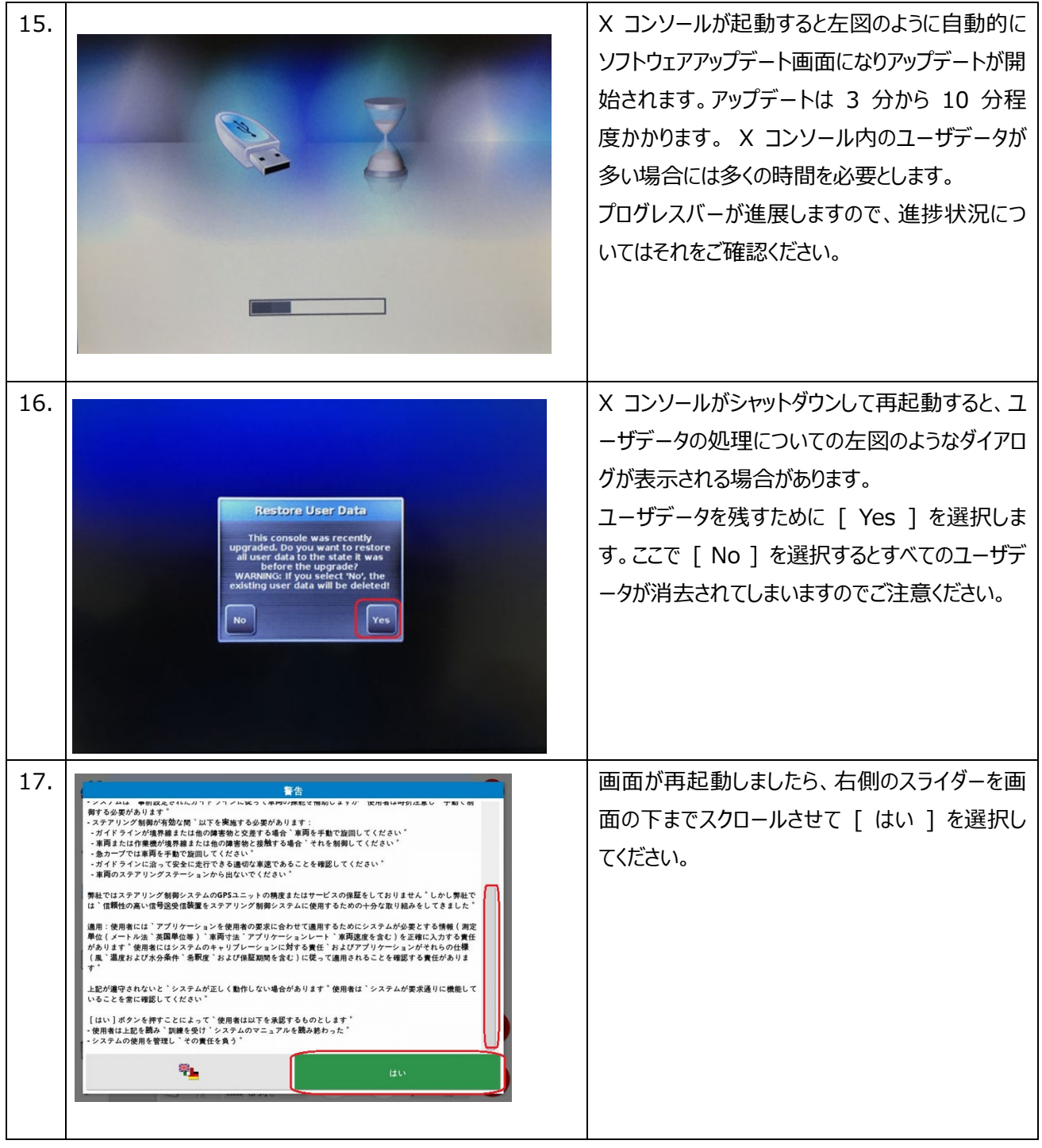

② AGI-4 のリセット

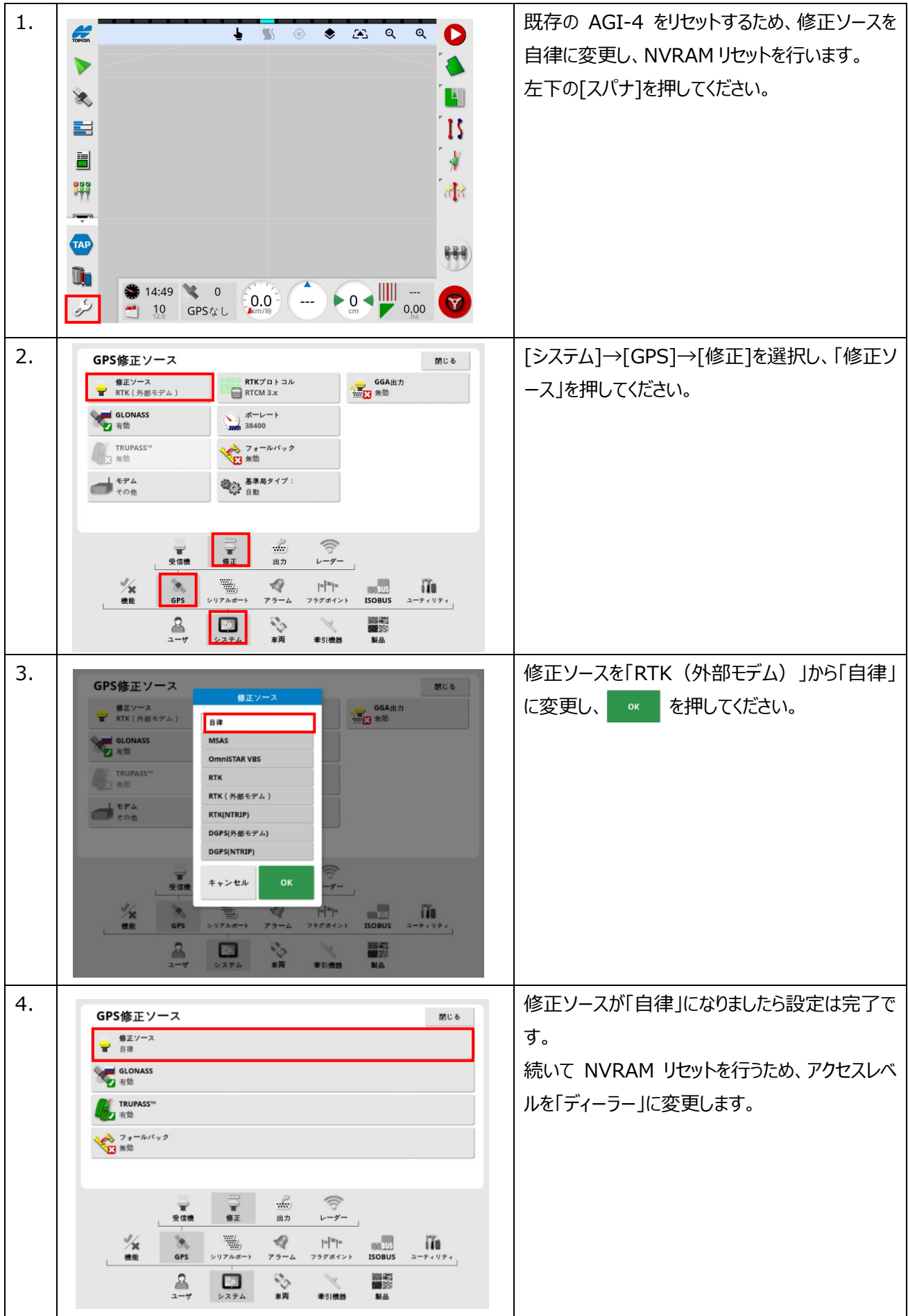

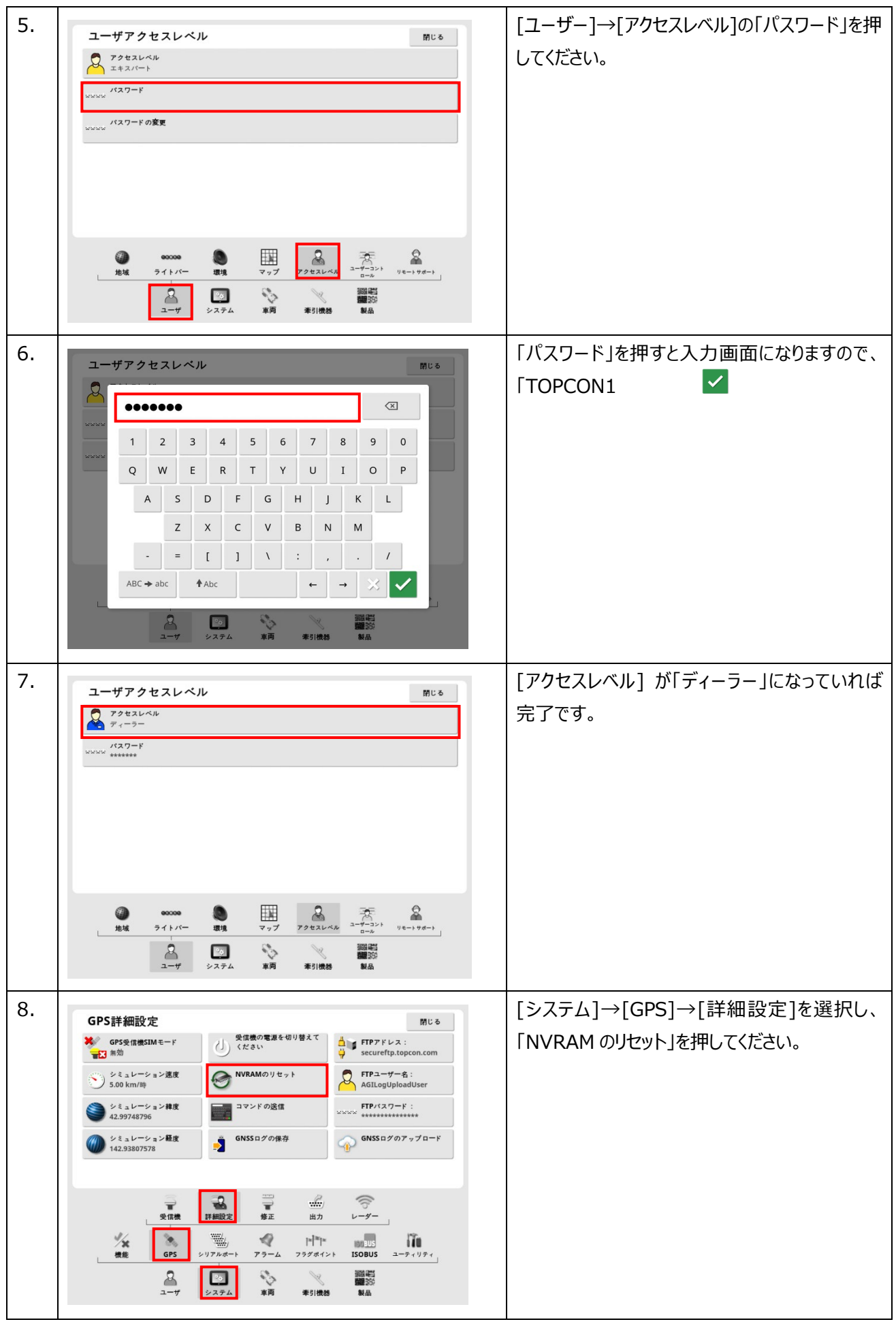

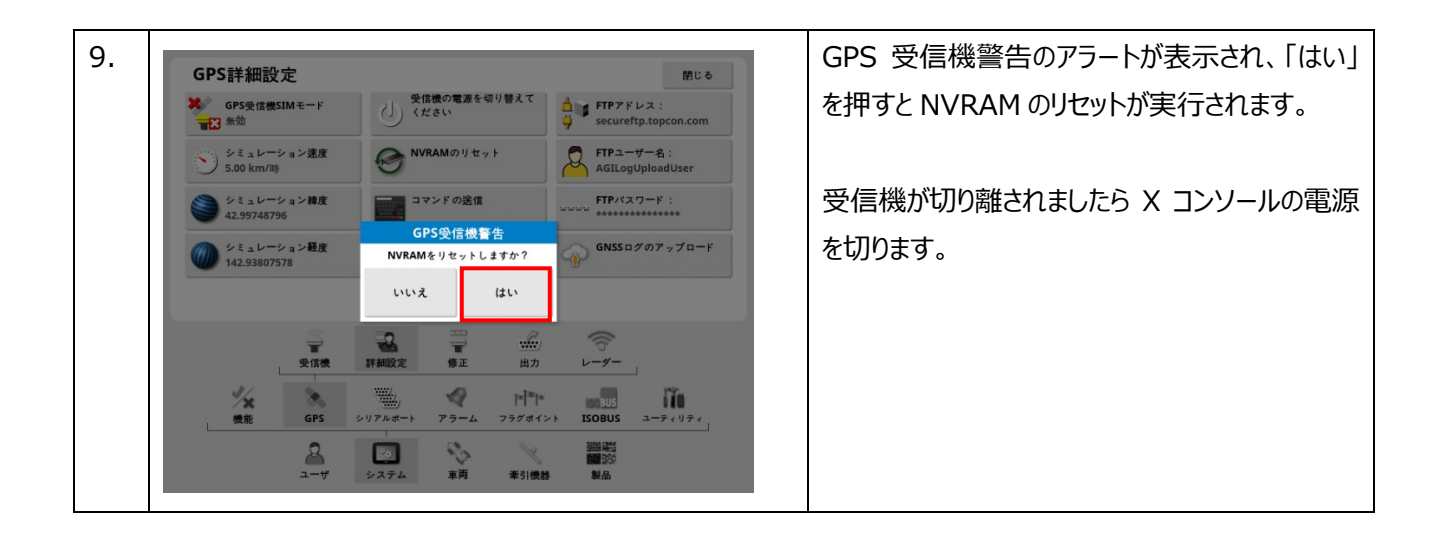

## ③ AGI-4 から AGS-2 への取付け及び接続確認

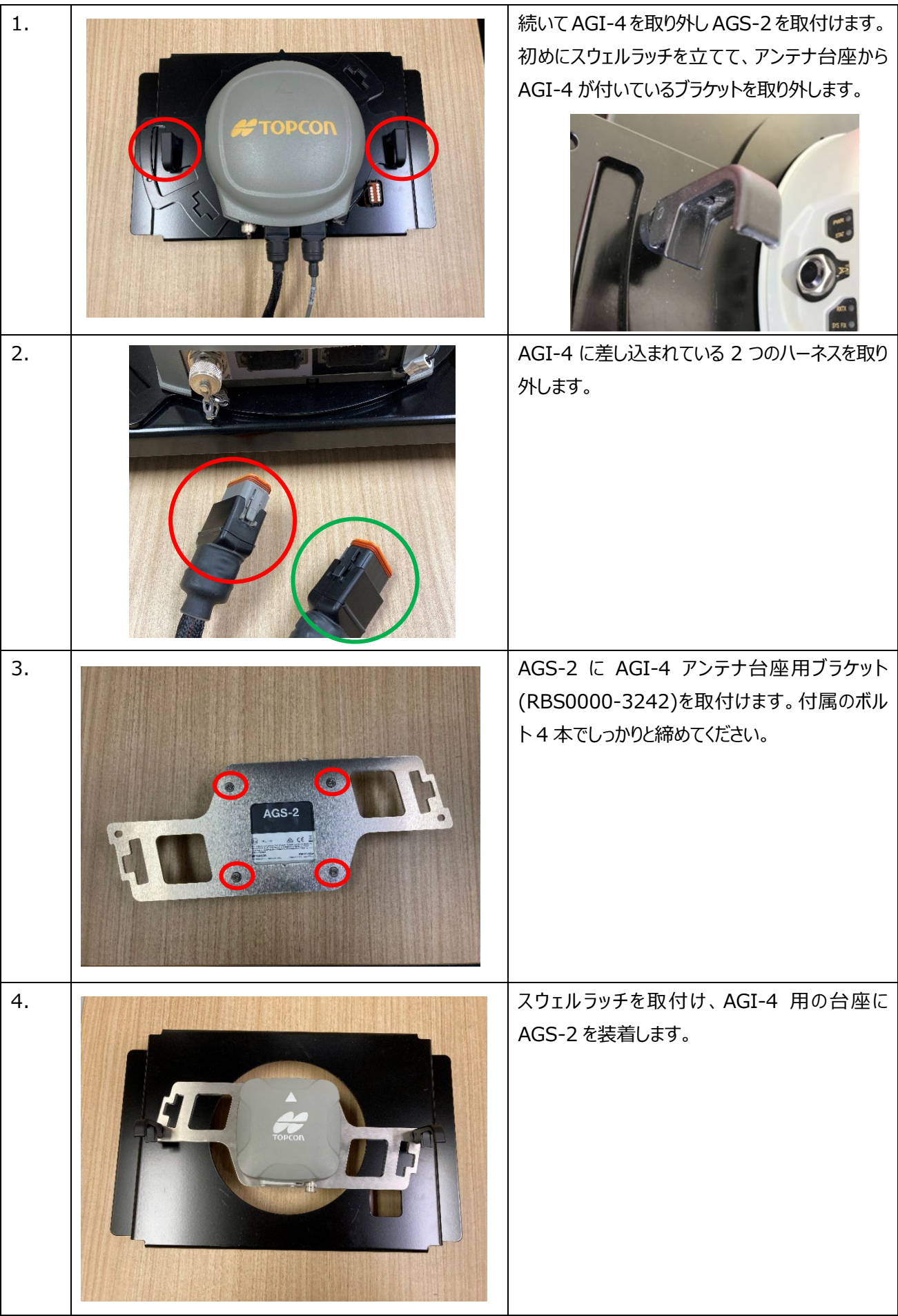

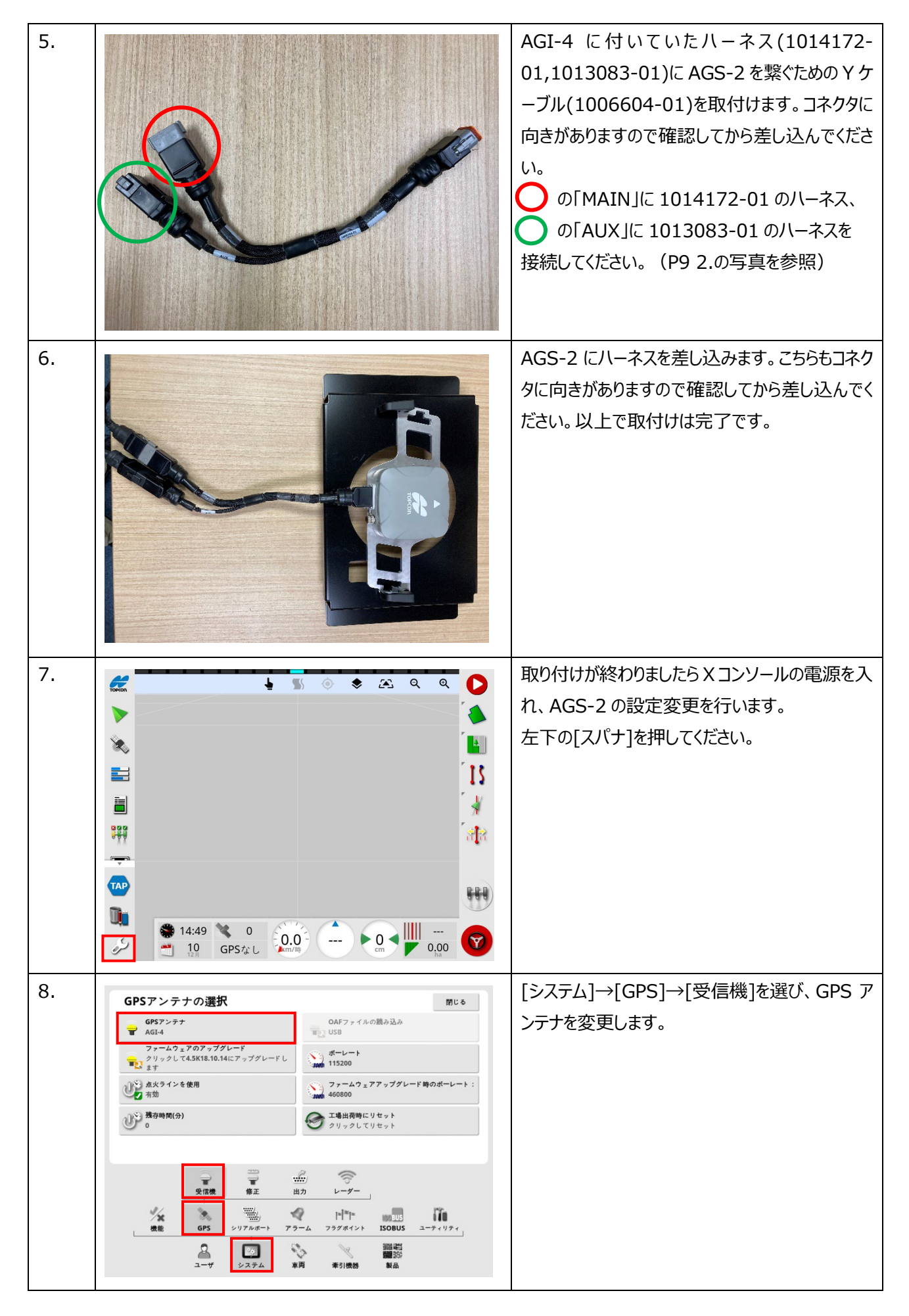

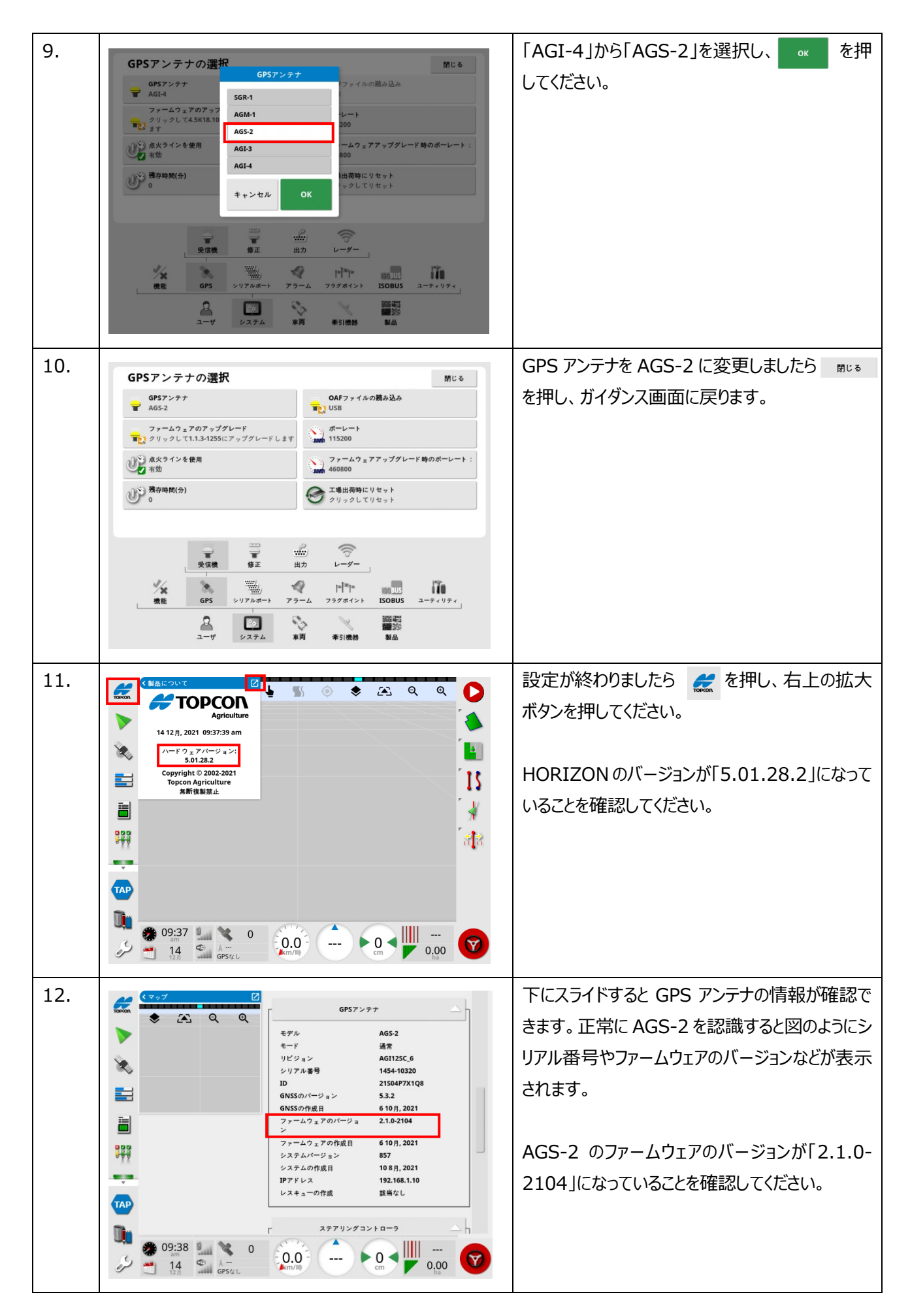

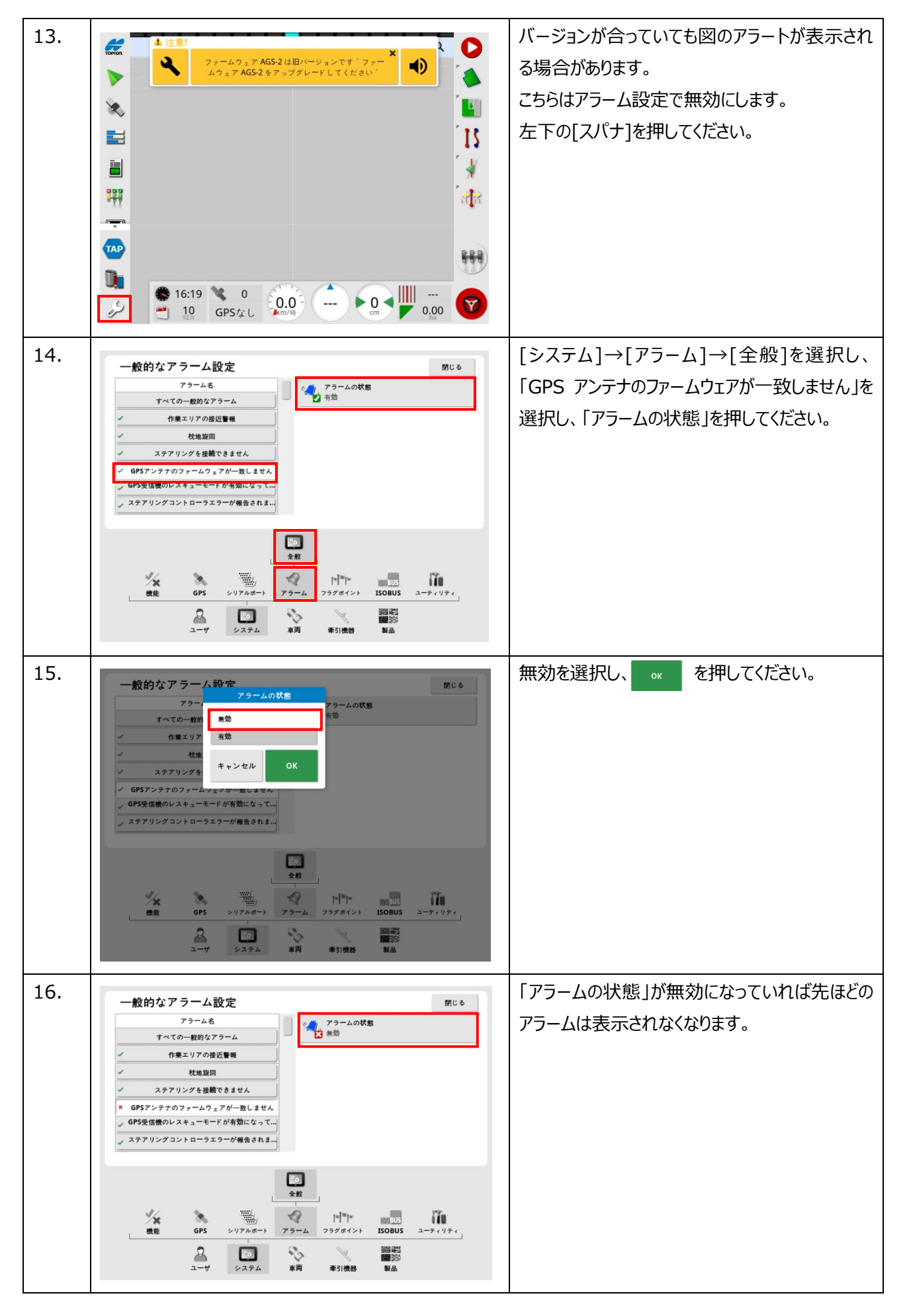

## ④ 補正情報及び車両、ステアリングチューニングの設定方法

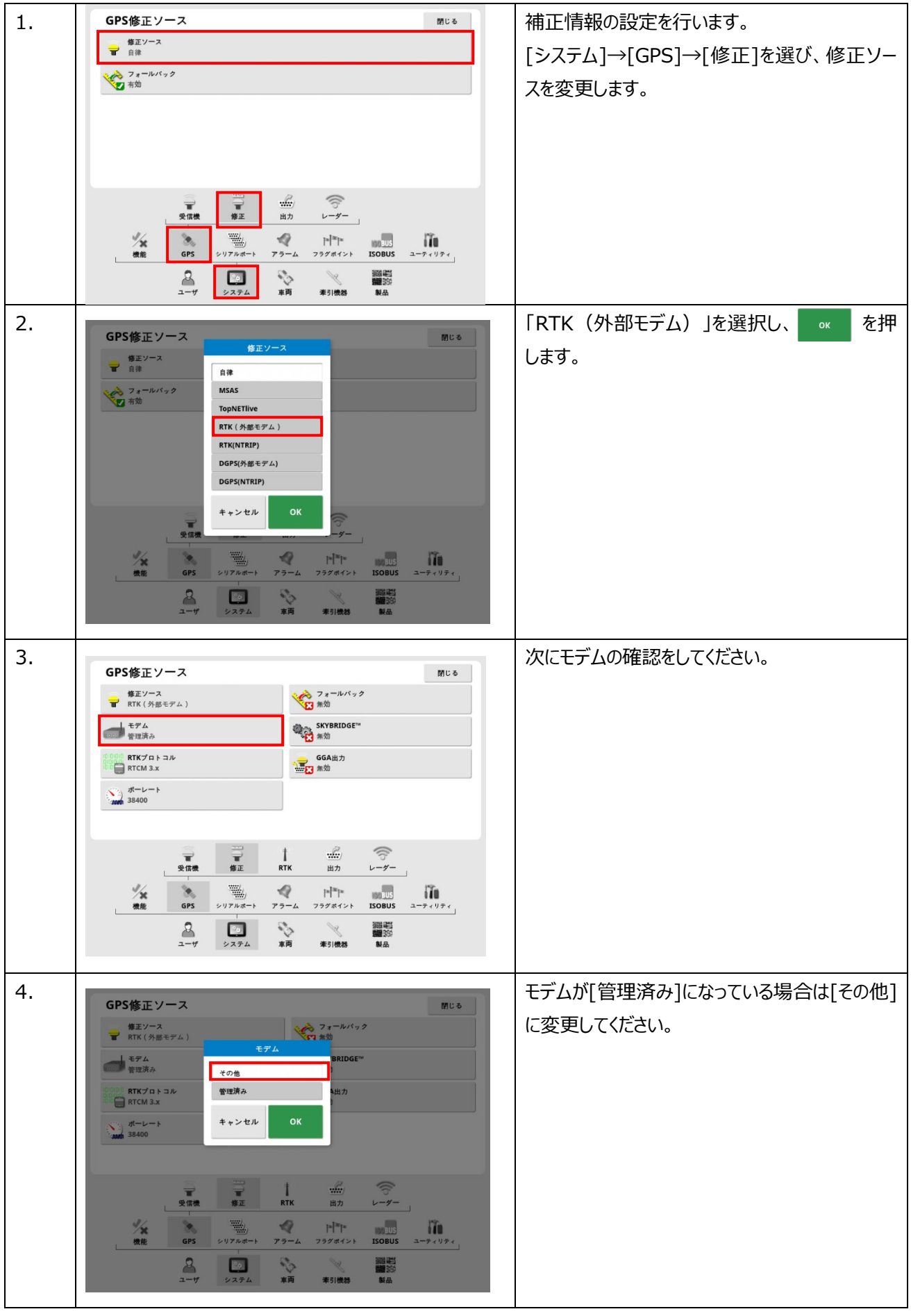

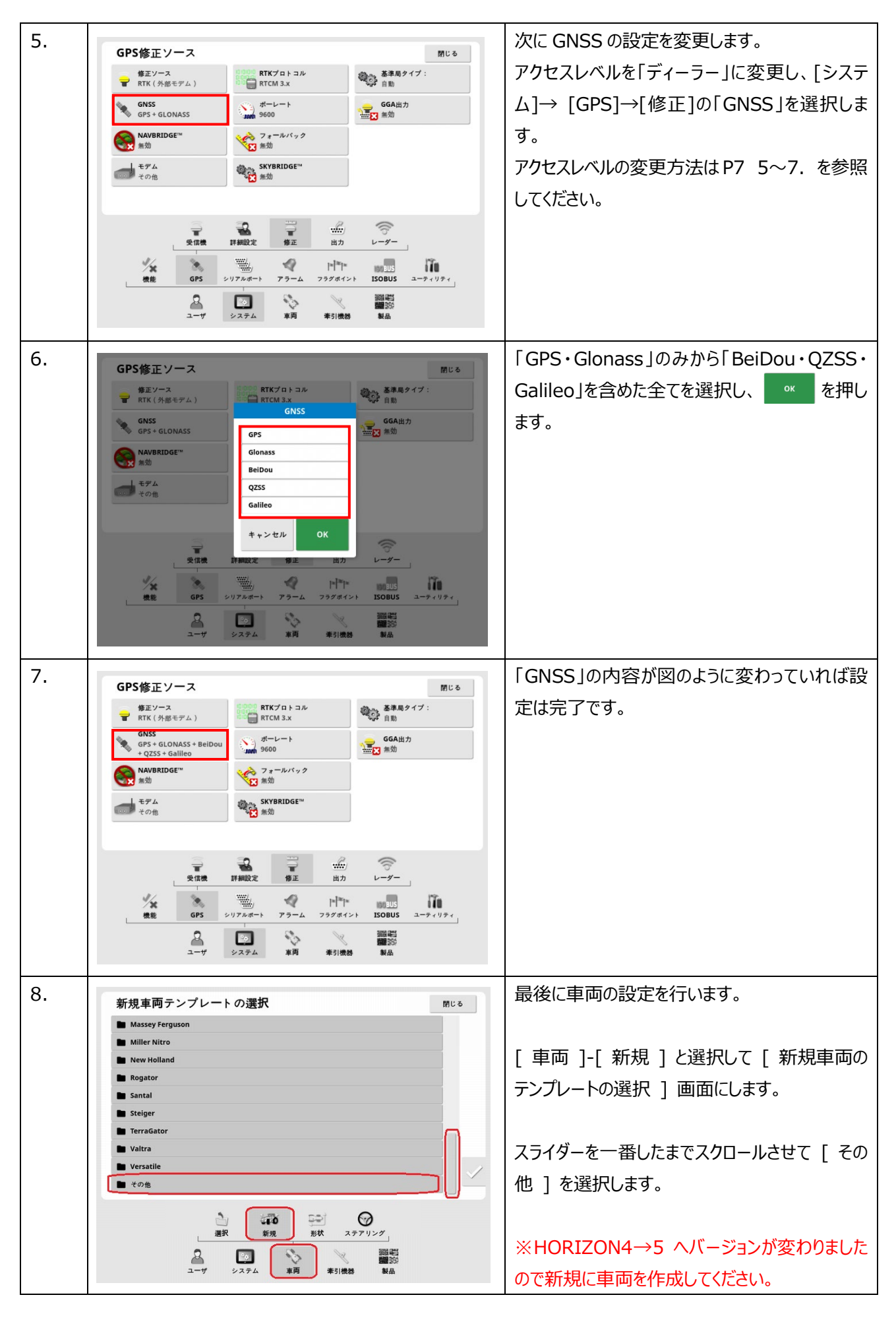

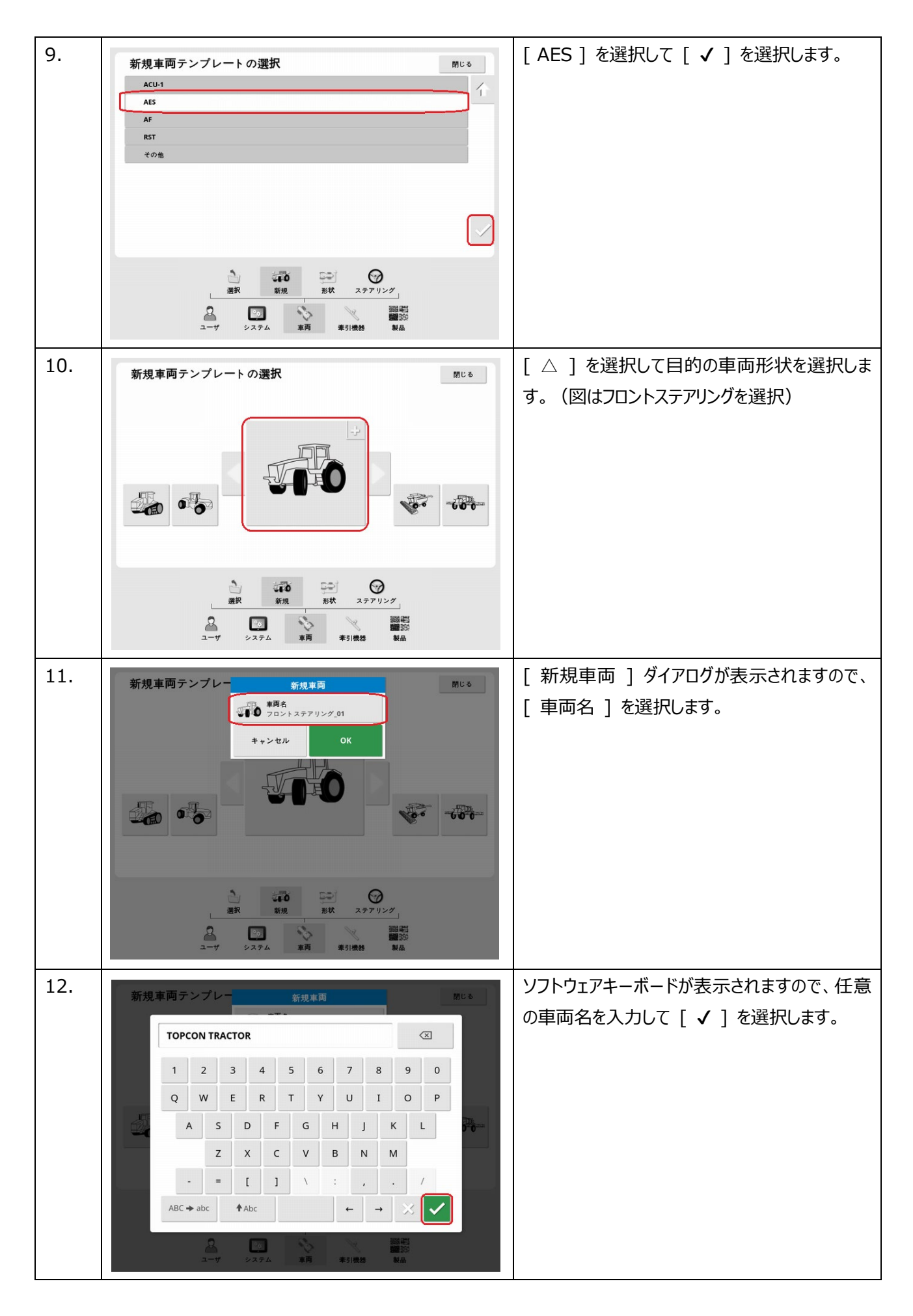

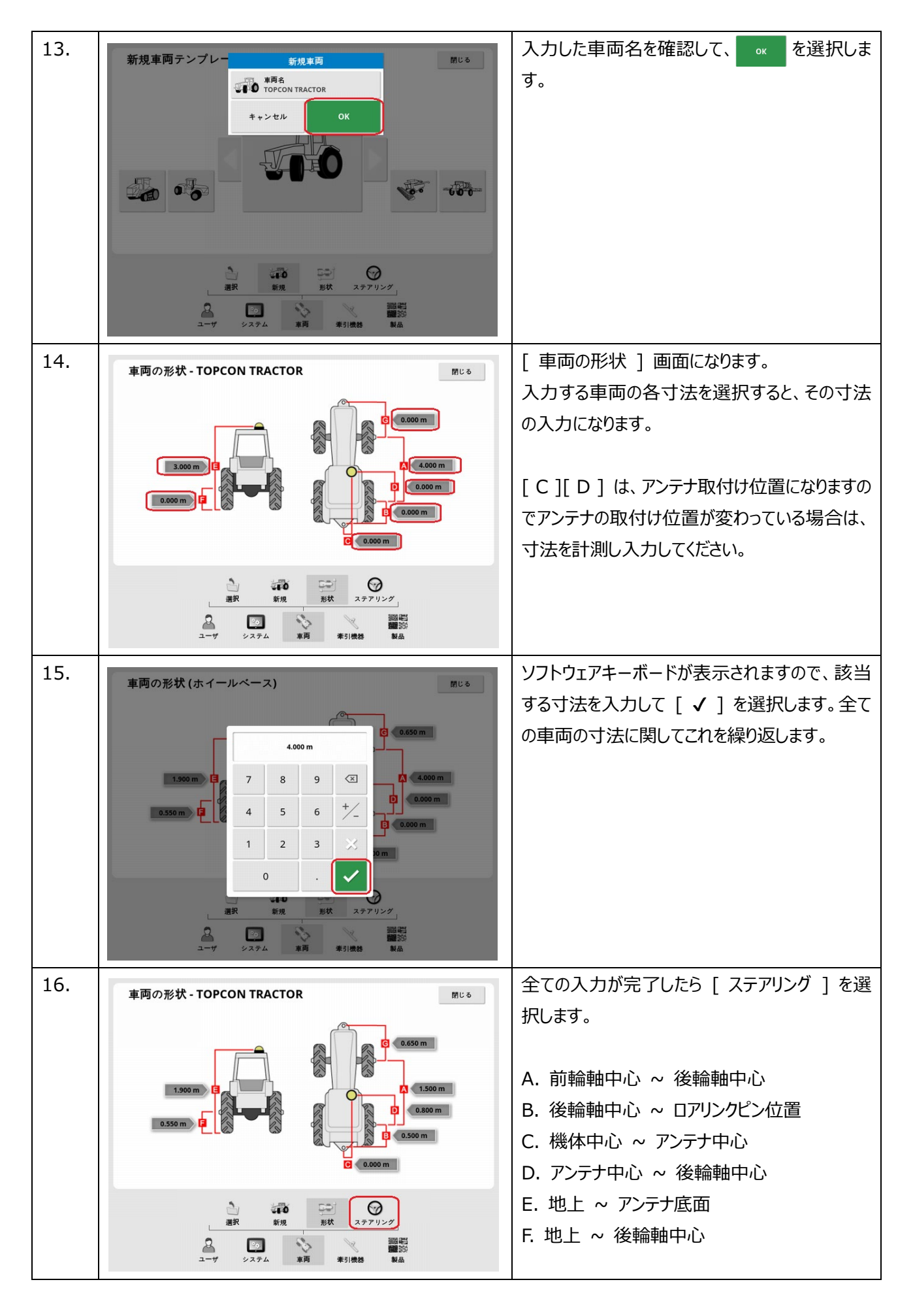

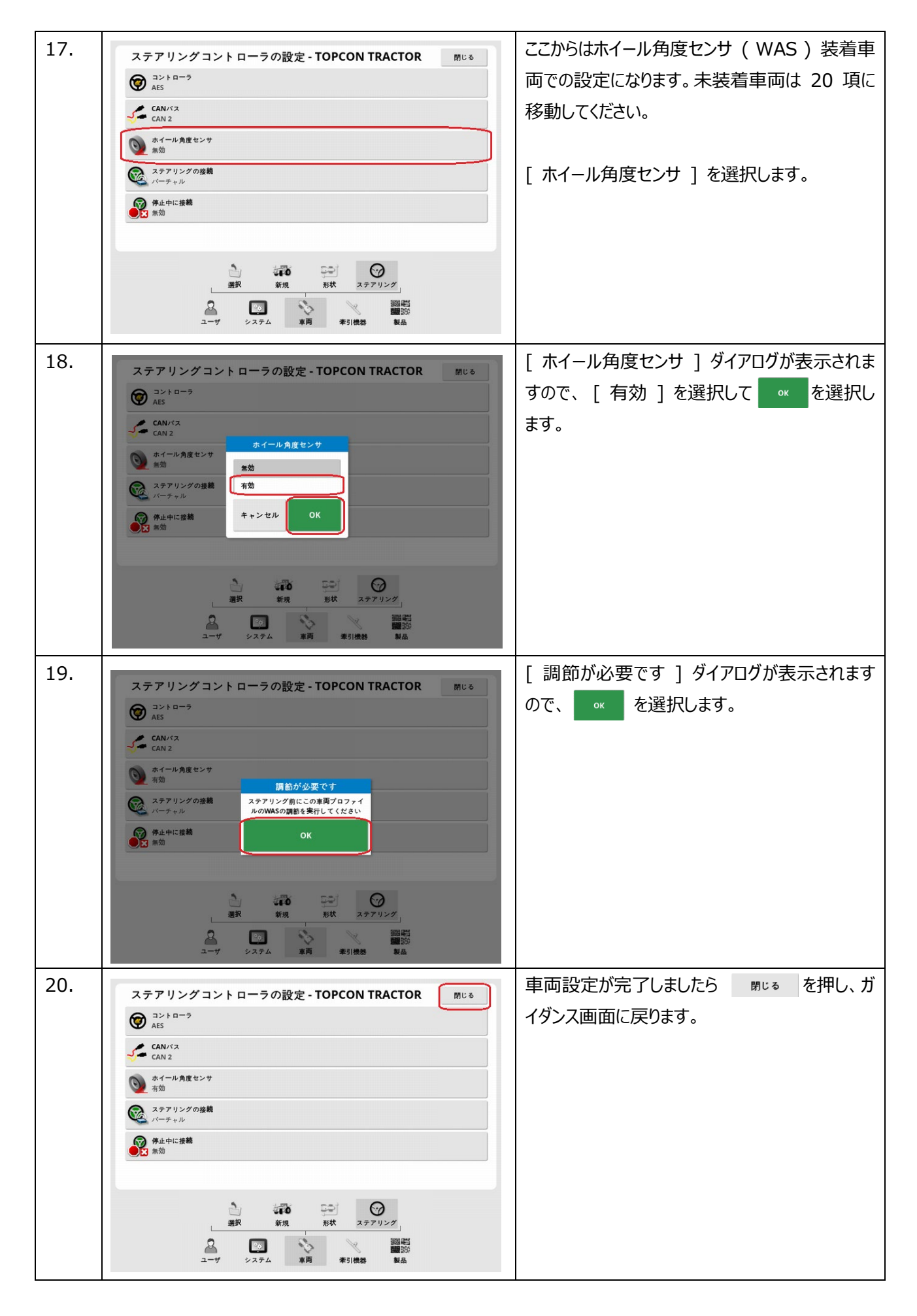

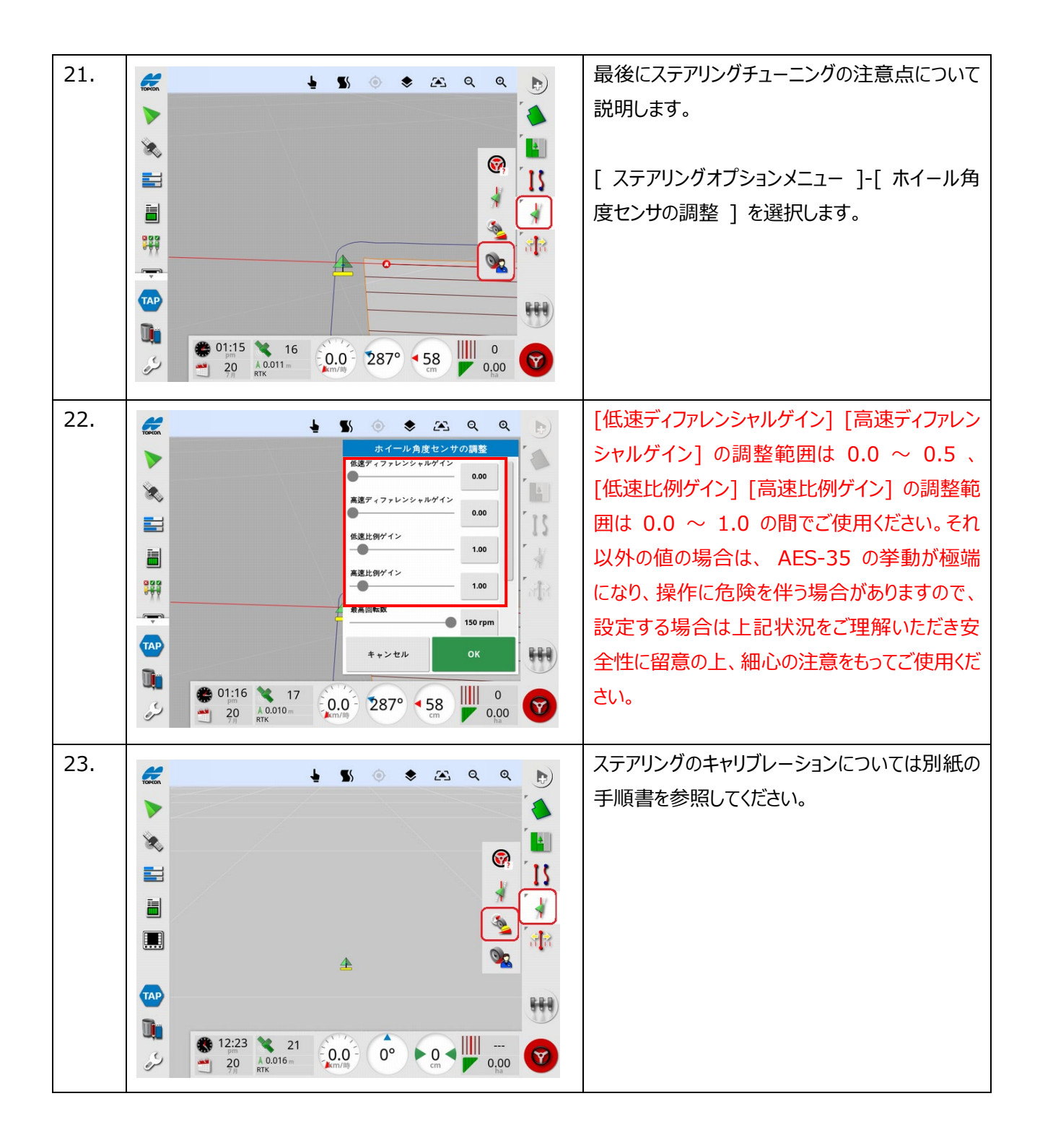